### **Vorwort**

Diese Kamera bietet Ihnen acht Verwendungsmodi (Szenenauswahl, Programm, Blendenpriorität, Verschlussgeschwindigkeitspriorität, manuelle Belichtung, Wiedergabe, Video und Setup) an. Mit den obigen Modusfunktionen können Sie über diese Kamera nicht nur Digitalfotos, sondern auch kurze Video- und Audioclips aufnehmen.

Diese Kamera liefert erstklassige Bilder mit 5,36 Megapixel und 32x Zoomfunktion (8x optisches Zoomen plus 4x digitales Zoomen). Der integrierte- 16MB interne Speicher kann Ihre Bilder und Videos speichern. Ihr Objektiv mit der Auto- Fokusfunktion unterstützt Nahaufnahmen im Makromodus in einer Entfernung von 20cm bis 50cm. Im normalen Modus kann sie Bilder in einer Entfernung von 50cm bis unendlich aufnehmen. Über eine USB-Verbindung können Bilder leicht von der Kamera zum PC übertragen werden. Durch den AV-Ausgangsanschluss können Sie die Kamera mit einem Fernseher zusammen verwenden. Mit der Bildfolgeaufnahmefunktion können Sie mehrere Bilder von Szenen in schneller Folge aufnehmen. Folgend finden Sie die Leistungsmerkmale dieser Kamera:

- P.A.S.M.-Modus (P steht für Wiedergabe, A für Blende, S für Szene und M für Manuelle Belichtung)
- MPEG4 Audio- und Videoaufnahme
- 8 x optisches Objektiv
- Elektronischer Sucher
- Orientierungssensor für Standbildrotationen
- Hervorspring-Blitz
- 15 Szenenmodi
- Histogrammanzeige
- Zuschneiden- und Rahmenbearbeitungsfunktion mit 6 Rahmen zur Auswahl
- 3x3 Miniaturansicht
- Integrierte Lautsprecher

Wir empfehlen Ihnen dringend das Handbuch vor dem Verwenden dieser Kamera durchzulesen, um die Kamera optimal zu nutzen.

### Inhaltsverzeichnis

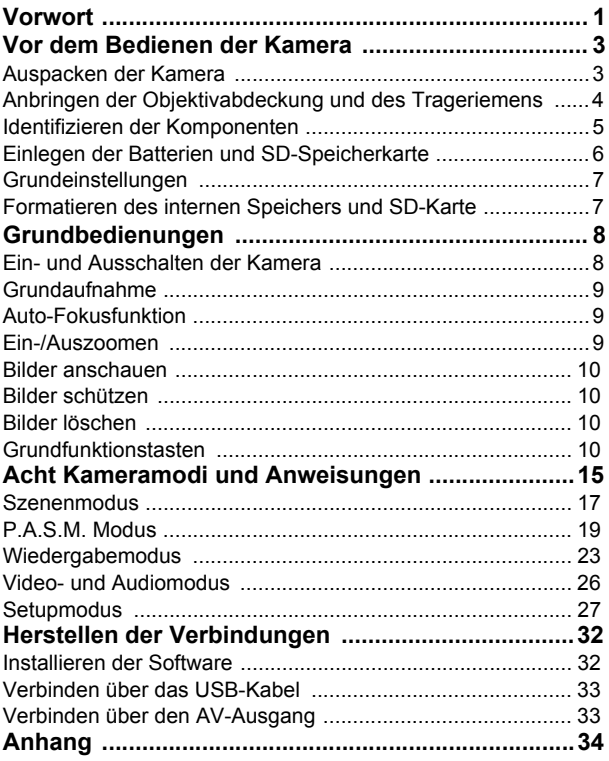

## Inhaltsverzeichnis

### <span id="page-2-0"></span>**Vor dem Bedienen der Kamera**

Das Konfigurieren dieser Digitalkamera ist einfach und schnell. Folgen Sie den nachstehenden Schritten, um die Kamera zu verwenden.

### <span id="page-2-1"></span>**Auspacken der Kamera**

- 1. Nehmen Sie alle Artikel aus dem Karton heraus. (Es ist ratsam, dass Sie den Karton und die Verpackung für einen späteren Gebrauch aufbewahren)
- 2. Überprüfen Sie die folgenden Artikel:

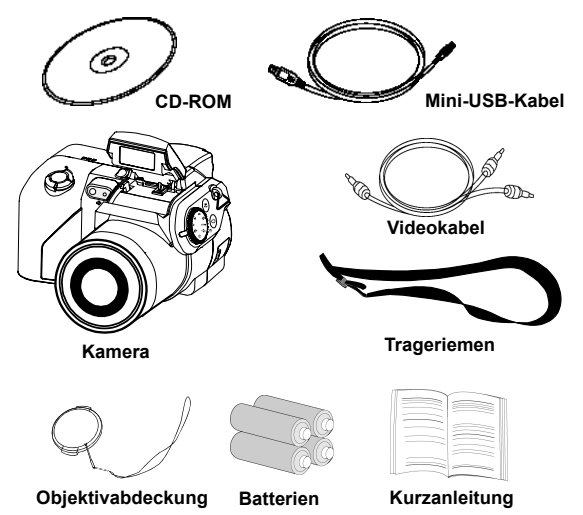

### <span id="page-3-0"></span>**Anbringen der Objektivabdeckung und des Trageriemens**

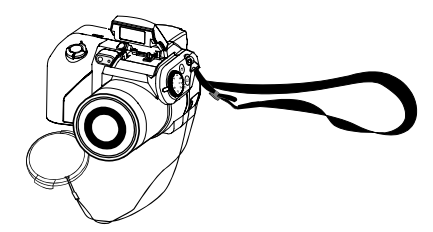

Die Objektivabdeckung und der Trageriemen sind miteinander verbunden. Um die Objektivabdeckung zu entfernen oder anzubringen, drücken Sie bitte die beiden Seiten des einziehbaren Griffs.

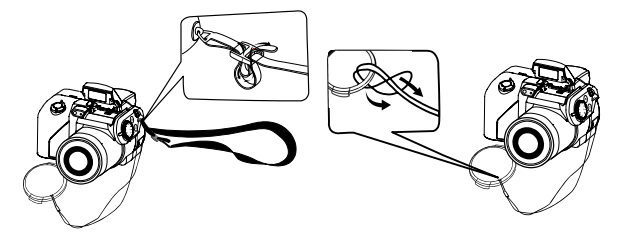

Führen Sie den Trageriemen durch das vorgesehene Loch an der Kamera und der Objektivabdeckung. Passen Sie die Länge des Trageriemens nach Bedarf an.

### <span id="page-4-0"></span>**Identifizieren der Komponenten**

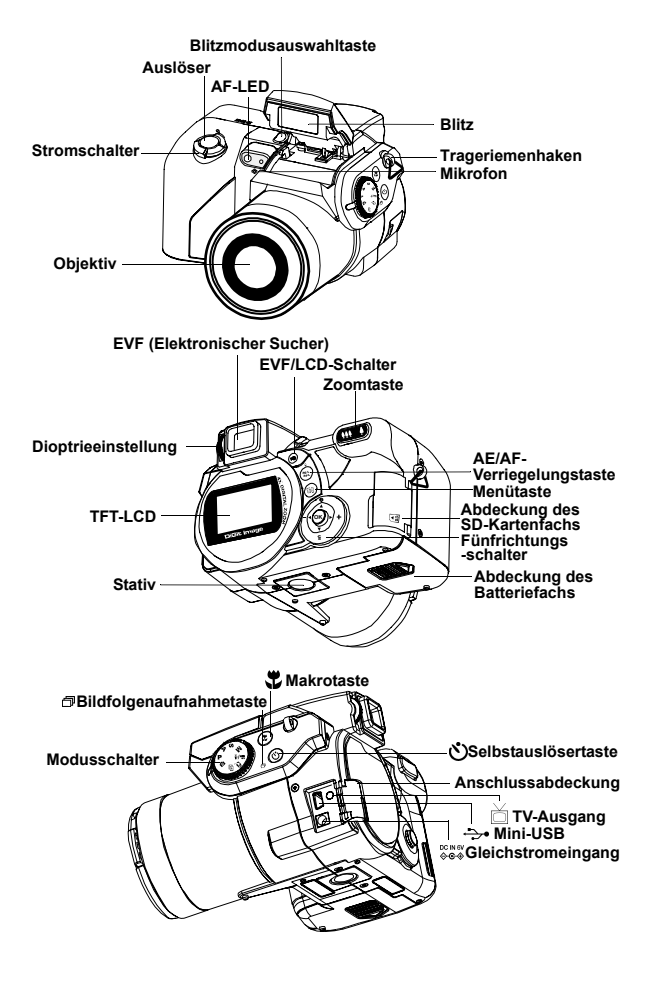

**5**

### <span id="page-5-0"></span>**Einlegen der Batterien und SD-Speicherkarte**

Die Kamera verwendet 4 AA Batterien oder CR-V3 x 2. Die Batterien und die SD-Karte befinden sich im speraten Fach. Das Batteriefach befindet sich am Kameraboden. Das SD-Kartenfach befindet sich an der Kamerarückwand.

- **ACHTUNG!** 1. Verwenden Sie nur die vorgegebenen Batterien oder den vorgegebenen AC-Adapter (6,0V 2A) für diese Kamera. Andere Stromquellen können zu Schäden führen. 2. Ersetzen Sie alle verbrauchten Batterien gleichzeitig und halten die Batterien von Hitze fern, um die beste Batterieleistung zu erhalten. 3. Entsorgen Sie die Batterien nach den Anweisungen des Batterieherstellers. 4. Verwenden Sie sich unterscheidende Batterien nicht zusammen. Brand oder Explosion kann die Folge sein. Verwenden Sie jeweils nur den selben Batterietyp. 5. Achten Sie auf die richtige Polung, wenn Sie die Batterien in das Batteriefach einlegen. 6. Der optionale Strom adapter dient als alternative Stromquelle. **HINWEIS:** 1. Nach dem Einlegen neuer Batterien müssen Sie die Grundeinstellungen zurücksetzen. 2. Öffnen Sie nicht die Abdeckung des Batteriefachs und entfernen Sie auch nicht die Batterien, wenn die Kamera eingeschaltet ist. Nehmen Sie die Batterien oder die SD-Karte nur heraus, wenn die Kamera nicht gebraucht wird **1.** Schieben Sie die Abdeckung des **2.** Legen Sie die Batterien in das Batteriefach. (a) **3.** Schließen Sie die Abdeckung. **4.** Machen Sie die Abdeckung des Batteriefachs in Pfeilrichtung und  $\sim$ **(a) (b) Abdeckung des Abdeckung des Batteriefachs SD-Kartenfachs** SD-Kartenfachs auf, und stecken Sie dann **5.** Schließen Sie die Abdeckung des heben sie dann hoch. die SD-Karte in den Steckplatz ein. (b) SD-Kartenfachs.
	- bzw. ausgeschaltet ist. 3. Wenn Sie die Kamera längere Zeit nicht verwenden möchten, sollten Sie die Batterien und die SD-Karte herausnehmen.

### <span id="page-6-0"></span>**Grundeinstellungen**

Ein "Begrüßungsbild" erscheint auf dem LCD-Bildschirm, wenn die Kamera eingeschaltet wird. Stellen Sie den Modusschalter auf den Setupmodus. Nehmen Sie bitte folgende Einstellungen vor:

### **Sprachauswahl**

Es stehen Ihnen insgesamt zwölf Sprachen für die Benutzerschnittstelle der Kamera zur Auswahl. Beziehen Sie sich auf den Setupmodus. (Seite 30)

### **Datums- und Zeiteinstellung**

Beziehen Sie sich auf die Datums- und Zeiteinstellung im Setupmodus. (Seite 27)

### <span id="page-6-1"></span>**Formatieren des internen Speichers und SD-Karte**

Löschen Sie den ganzen Inhalt der SD-Karte, um mehrere Bilder aufnehmen zu können. Stecken Sie bitte Ihre kompatible SD-Karte in den SD-Steckplatz ein, um die SD-Karte zu formatieren. Fahren Sie dann mit den folgenden Schritten fort:

- 1. Stellen Sie den Modusschalter auf den Setupmodus.
- 2. Drücken Sie die Menütaste, um das Setupmenü aufzurufen und dann "Formatieren" zu wählen.
- 3. Die Frage "SD-Karte formatieren?" erscheint auf dem LCD-Bildschirm.
- 4. Drücken Sie zur Bestätigung die OK-Taste und fahren Sie mit dem Formatieren fort.

Sobald die SD-Karte aus der Kamera gezogen wird, erscheint folgende Meldung zur Bestätigung auf dem LCD-Bildschirm: "Internen Speicher formatieren? "Drücken Sie die OK-Taste, um den internen Speicher zu formatieren.

### <span id="page-7-0"></span>**Grundbedienungen**

Dieser Abschnitt enthält einfache und grundlegende Erklärungen zur schnellen Bedienung Ihrer Kamera. In diesem Abschnitt lernen Sie, wie Sie die Kamera ein- und ausschalten, Bilder aufnehmen, die Auto-Fokusfunktion verwenden, ein- und auszoomen und Ihre Bilder wiedergeben können. Die EVF- & LCD-Funktion wird ebenfalls hier beschrieben.

### <span id="page-7-1"></span>**Ein- und Ausschalten der Kamera**

- 1. Entfernen Sie die Objektivabdeckung.
- 2. Schieben Sie den Stromschalter in die Richtung des Pfeils.
	- Die Strom-LED leuchtet auf und die Kamera ist eingeschaltet.
	- Schieben Sie den Stromschalter noch einmal, um die Kamera auszuschalten.
	- Es gibt eine Auto-Ausschaltfunktion, wenn der Batteriestrom die einzige Stromquelle ist.

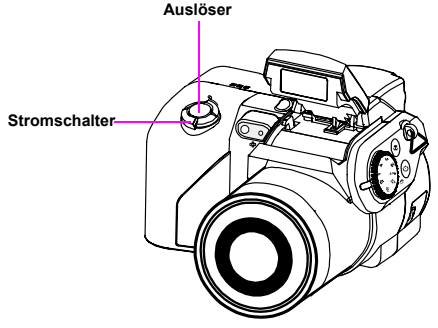

**\*\* Die LED-Anzeige auf der Rückseite bleibt grün, wenn die Stromversorgung eingeschaltet ist.\*\***

**Hinweis:** Der LCD-Bildschirm erinnert Sie daran die Objektivabdeckung zu entfernen, wenn dies noch nicht geschehen ist.

### <span id="page-8-0"></span>**Grundaufnahme**

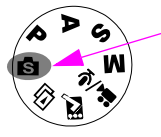

1.)Stellen Sie den Modusschalter auf den Szenenmodus.

2.)Schauen Sie durch den Sucher /LCD-Bildschirm und richten den Rahmen auf Ihr Objekt aus.

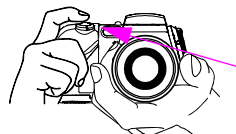

 $\overline{\phantom{a}}$ 

3.)Drücken Sie nach dem Ausrichten einmal den Auslöser.

**Hinweis:** Bedecken Sie das Objektiv nicht mit Ihren Fingern.

### <span id="page-8-1"></span>**Auto-Fokusfunktion**

Die Auto-Fokusfunktion veranlasst die Kamera automatisch den Brennpunkt zu suchen, wenn der Auslöser halb gedrückt wird. Folgen Sie den nachstehenden Schritten, um diese Funktion zu aktivieren:

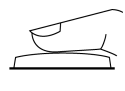

- 1. Im normalen Zustand ist die Bildausschnittsmarkierung gelb. Die Bildausschnittsmarkierung wird grün, nachdem die Auto-Fokusfunktion durch halbes Herunterdrücken des Auslösers aktiviert wurde. Die Bildausschnittmarkierung wird rot, wenn das Fokussieren fehlgeschlagen ist.
- 2. Drücken Sie den Auslöser ganz herunter, um das Bild aufzunehmen.

### <span id="page-8-2"></span>**Ein-/Auszoomen**

Die Kamera hat eine 8 x optische und 4x digitale Zoomfunktion Die Zoomskala auf der rechten Seite des LCD-Bildschirms zeigt Ihnen den Zoomstatus, wenn Sie auf die Ein- oder Auszoomtaste drücken. Es stehen 15 Zoomvergrößerungen von W (Breit) bis zu T (Tele) zur Verfügung, wenn die Zoom-Taste gedrückt wird; das Zoomobjektiv tritt automatisch hervor und zieht sich wieder ein. Es stehen zusätzlich 8

Zoomvergrößerungen (0,5fach pro Stufe) von T (Tele) bis zu 4x (4faches digitales Zoomen) zur Verfügung, wenn Sie die Zoom-Taste gedrückt halten. Sie können das Ergebnis auf dem LCD-Bildschirm anschauen.<br>1. Nachdem Sie die Kamera mit Hilfe des LCD-Bildschirms auf Ihr Obiekt

1. Nachdem Sie die Kamera mit Hilfe des LCD-Bildschirms auf Ihr Objekt ausgerichtet haben, drücken Sie bitte die Ein- oder Auszoomtaste, um den gewünschten Abstand zu wählen.

### <span id="page-9-0"></span>**Bilder anschauen**

Stellen Sie den Modusschalter auf den Wiedergabemodus, um das gerade aufgenommene Bild sofort anzuschauen. Sehen Sie bitte auf Seite 23 für ausführliche Beschreibungen des Wiedergabemodus nach.

### <span id="page-9-1"></span>**Bilder schützen**

Drücken Sie die Menütaste und wählen die Schutzfunktion, um das gerade aufgenommene Bild sofort vor versehentlichem Löschen zu schützen. Um Bilder im Wiedergabemodus zu schützen, drücken Sie bitte die AE/AF/Schutztaste und dann die OK-Taste.

### <span id="page-9-2"></span>**Bilder löschen**

Stellen Sie den Modusschalter auf den Wiedergabemodus und drücken dann die Unten-Taste und OK-Taste, um das gerade aufgenommene Bild sofort zu löschen.

### <span id="page-9-3"></span>**Grundfunktionstasten**

Diese Kamera besitzt die folgenden Grundfunktionen.

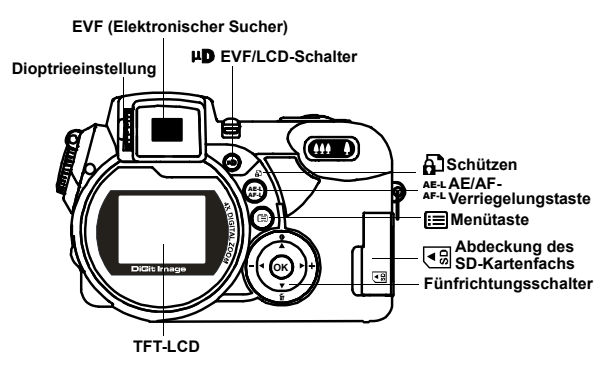

AE-L AF-L **AE/AF-Verriegelung und Schützen:** Diese Taste hat drei Funktionen. Im Wiedergabemodus können Sie mit dieser Taste das Bild schützen. Die AE-Verriegelungsfunktion ermöglicht es die Belichtung für eine andere Stelle als den Fokuspunkt festzuhalten. Nach der Belichtungsverriegelung können Sie den aufzunehmenden Bildausschnitt neu einrichten, ohne die gewünschte Belichtungsstufe zu ändern. Die AF-Verriegelungsfunktion verriegelt den Fokus auf das Objekt und erlaubt das Neueinrichten des aufzunehmenden Bildausschnitts. Diese Funktion ist sehr nützlich bei Aufnahmen von von hinten beleuchteten oder angestrahlten Objekten. AE-Verriegelung: Drücken Sie einmal die "L"-Taste für die AE-Verriegelungsfunktion. AF-Verriegelung: Drücken Sie zweimal die "L"-Taste für die AF-Verriegelungsfunktion.

Normal: Drücken Sie noch einmal die "L"-Taste für normale Aufnahmen.

**Hinweis:** Die AF-Taste dient zum Verriegeln des Fokus am Objekt für eine Bildfolgenaufnahme. Durch Halbdrücken des Auslösers wird die AF-Verriegelung nur für ein Bild, nicht für das nächste Bild, aktiviert.

**Menü:** Diese Taste ermöglicht einen schnellen Zugriff auf die Menüfunktionen.

**Blitz:** Mit dieser Taste können Sie den Blitz mit den Optionen "Blitz aus", "Auto-Rote Augen-Reduzierung", "Blitz immer ein" und "Langsam" einstellen. Um den Blitz zu verwenden, müssen Sie zuerst die Blitztaste zum Auswählen der gewünschten Blitzeinstellung drücken. Die Blitztaste muss herausspringen, damit Sie den Blitz aktivieren können. Ansonsten funktioniert der Blitz nicht und Sie können nicht den Blitzmodus wählen. Nachdem die Blitztaste herausgesprungen ist, stehen in der Reihenfolge sich wiederholend die Optionen "Blitz immer ein", "Auto-Rote Augen-Reduzierung", "Langsam" und "Blitz aus" zur Auswahl.

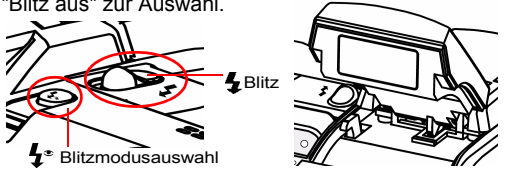

Immer ein: Drücken Sie die Blitztaste, um den Blitzmodus auf "Immer ein" zu schalten. Dies ist die Standardeinstellung.

Auto-Rote-Augen-Reduzierung: Drücken Sie einmal die Blitztaste, um die Auto-Rote-Augen-Reduzierungsfunktion zu aktivieren.

Langsam: Für Bildfolgenaufnahme geeignet.

Immer aus: Der Blitz bleibt inaktiv.

**Hinweis:** Drücken Sie die Blitztaste zurück, wenn Sie keinen Blitz brauchen.

 **EVF/LCD:** Mit dieser Taste können Sie schnell zwischen dem LCD-Bildschirm und EVG (elektronsichen Sucher) umschalten.

**Dioptrieeinstellung:**Diese Funktion gestattet Ihnen die Weit- oder Kurzsichtigkeit des Suchers auszugleichen.

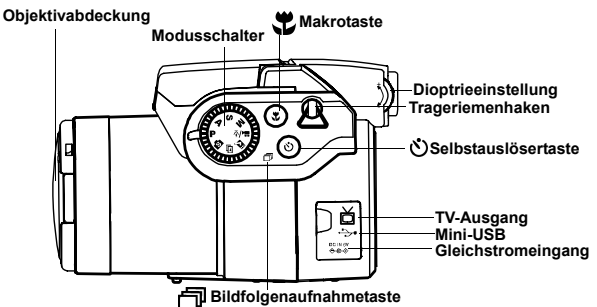

**Makrofunktion:**Die Makrofunktion erlaubt Nahaufnahmen ₩ in einer Entfernung von 20 cm bis 50 cm. Drücken Sie die Makro-Taste, um die Makrofunktion zu aktivieren.

**Selbstauslöser:** Die Selbstauslöserfunktion kann in (Y) jedem Foto- und Videoaufnahmemodus mit einer Verzögerungszeit von 3 bis 10 Sekunden verwendet werden. Es ist sehr ratsam, ein Stativ bei einer Verzögerungszeit von 3 Sekunden zu verwenden. **Bildfolgenaufnahme:** Diese Funktion gestattet 3 伺 aufeinanderfolgende Aufnahmen. Stellen Sie den Modusschalter auf den P. A. S. M. & Szenenmodus. Drücken Sie zweimal die Selbstauslöser/

Bildfolgenaufnahme-Taste und dann den Auslöser.

### **Hinweis:**

- 1. Die Blitzfunktion ist im Bildfolgenaufnahmemodus nicht verfügbar.
- 2. Während der Aufnahme zeigt der LCD-Bildschirm kein Bild an.
- 3. Der Fokus und Weißabgleich werden für das erste Bild eingestellt und auch für die nächsten Bilder verwendet.
- 4. Die Bildfolgenaufnahme und die Selbstauslöserfunktion teilen sich die selbe Taste.

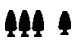

**Zoomen:**Die Kamera hat eine 8x optische und 4x digitale Zoomfunktion.

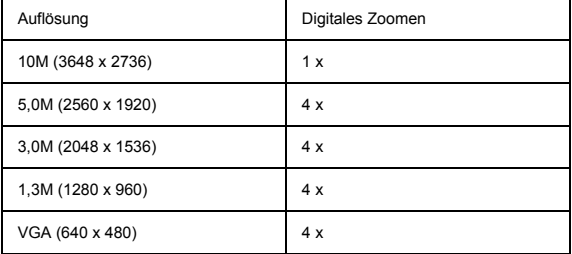

### Im Aufnahmemodus

Einzoomen: Drücken Sie die Einzoomtaste, um Bilder zu vergrößern. **AA** Auszoomen: Drücken Sie die Auszoomtaste, um Bilder zu verkleinern. Im Wiedergabemodus: (Vergrößern/Miniaturansicht)

Einzoomen: Drücken Sie die Einzoomtaste, um Bilder zu vergrößern. Auszoomen: Drücken Sie die Auszoomtaste, um eine

Miniaturansicht (3x3) zu erhalten.

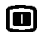

**EVF/LCD-Anzeige:** Diese Taste erlaubt Ihnen die Anzeige am elektronischen Sucher und LCD-Bildschirm ein- oder auszuschalten. Wenn EVF gewählt wird, wird die Anzeige am LCD-Bildschirm ausgeschaltet.

### **Hinweis: HV / Histogram Value**

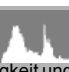

Der Histogramm-Wert (Histogram Value) zeigt die Helligkeit und den Kontrast des Objekts an. Dies ermöglicht eine präzise Belichtungssteuerung. Im Wiedergabemodus zeigt der Histogramm-Wert die Helligkeits- und Kontrastinformationen der aufgenommenen Bilder an. Sie können die Anzeige des Histogramm-Werts einstellen, indem Sie den Fünfrichtungsschalter im Aufnahme- oder Wiedergabemodus drücken.

### **Acht Kameramodi und Anweisungen**

Dieser Abschnitt beschreibt die acht Modi der Kamera. Diese Modi werden später detailliert beschrieben. In jedem der folgenden Modi können Sie entscheiden, ob Sie mit dem LCD-Bildschirm oder dem elektronischen Sucher arbeiten wollen. Drücken Sie die EVF/LCD-Taste, um zwischen dem elektronischen Sucher und LCD-Bildschirm umzuschalten.

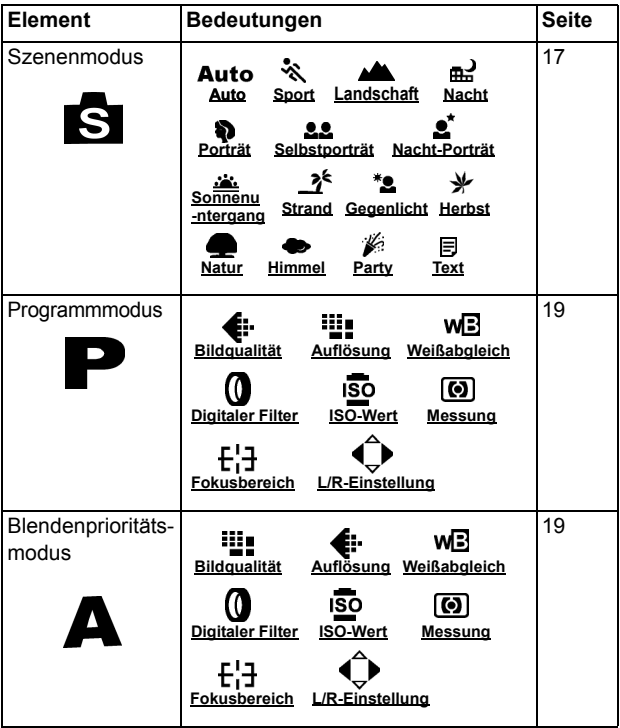

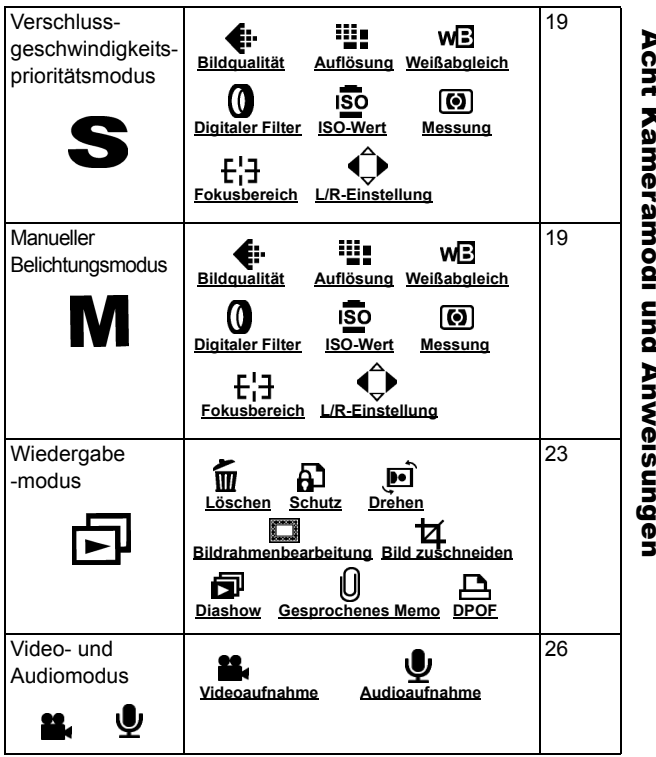

<span id="page-16-0"></span>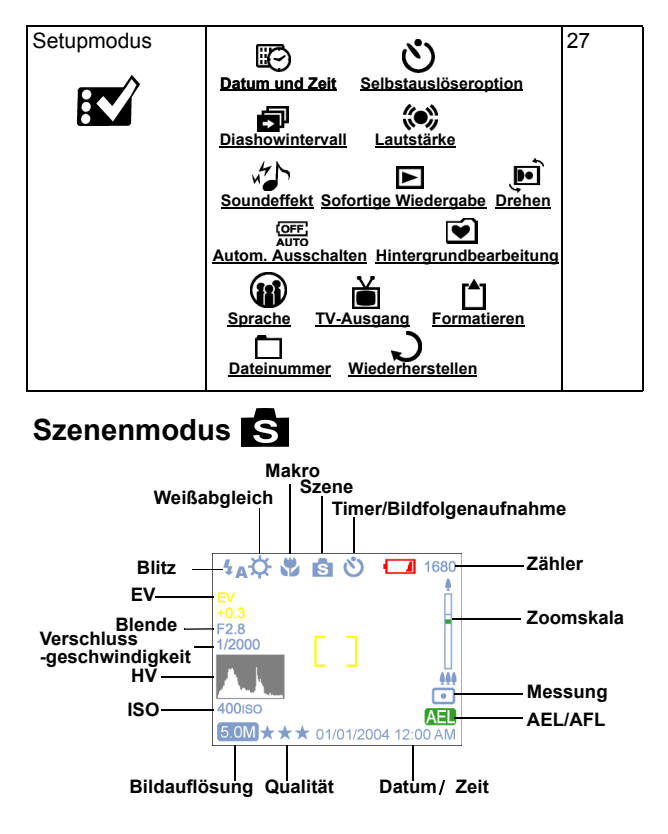

Stellen Sie den Modusschalter auf den Szenenmodus. Drücken Sie zum Aktivieren die Menütaste. Drücken Sie die Oben- oder Unten-Taste, um Einstellungen auszuwählen. Drücken Sie nach dem Wählen der Option die Links-/Rechts-Taste, um die Einstellung zu ändern. Drücken Sie die OK-Taste, um zur Optionsliste zurückzukehren.

### Szene

Sie können eine der folgenden Szenen für Ihre Bilder auswählen:Auto/Sport/Landschaft/ Nacht/Porträt/Selbstporträt/ Nachtporträt/Sonnenuntergang/ Strand/Gegenlicht.Herbst/Natur/ Himmel/Party/Text.

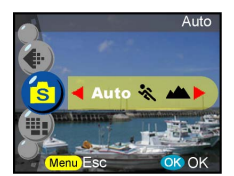

Sport- Diese Option ist für ein sich schnell bewegendes Objekt geeignet, wenn das Objekt auf dem Bild in der Bewegung erstarrend erscheinen soll.

Landschaft- Diese Option sorgt für eine breite Landschaftsansicht. Diese Einstellung ist im Makromodus nicht verfügbar.

- Nacht- Nachtszenen. Es ist ratsam, ein Stativ bei dieser Einstellung zu verwenden.
- 

Porträt- Diese Option lässt den Hintergrund verschwimmen, um das Objekt hervorzuheben.

- 8.8 Selbstporträt- Diese Option erlaubt Ihnen ein Bild von sich aufzunehmen, während Sie die Kamera halten. Lassen Sie das Objektiv zu Ihnen zeigen und drücken dann den Auslöser, um ein Bild von sich aufzunehmen.
- £ Nachtporträt- Diese Option ist für Bildaufnahmen in der Dämmerung oder Nacht geeignet. Der Blitz beleuchtet das Objekt, und das Bild wird gleichzeitig mit einer langsamen Geschwindigkeit und einer natürlichen Belichtung des Hintergrunds aufgenommen. Es ist ratsam, ein Stativ bei dieser Einstellung zu verwenden.
- Sonnenuntergang- Diese Option verstärkt den rötlichen Farbton für Sonnenuntergangaufnahmen.
	- Strand- Diese Option verstärkt den bläulichen Farbton für Aufnahmen am Strand.
- **C**egenlicht- Diese Option ändert die Belichtungsmessung für die Aufnahme eines Objekts bei Gegenlicht .
- Herbst- Diese Option ist für Laubwerkansichten geeignet.
	- **Natur- Diese Option ist für Wand- oder Wiesenansichten geeignet.**
- **Himmel- Diese Option ist für Himmelsansichten geeignet.**
- Party- Diese Option erlaubt Ihnen Bilder in einer etwas dunkleren Umgebung mit verschiedenen Lichtquellen aufzunehmen. Es ist ratsam, ein Stativ bei dieser Einstellung zu verwenden.
- 目 Text- Diese Option hebt Texte durch Erhöhung des Schwarzweißkontrasts hervor.

**Hinweis:** Im Szenenmodus können Sie auch die Auflösung und Bildqualität ändern.

### <span id="page-18-0"></span>**P.A.S.M. Modus**

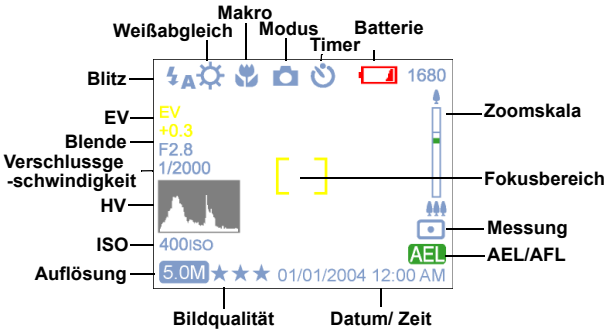

Im P.A.S.M.-Modus sind vier Modi inbegriffen, die über den Modusschalter eingestellt werden können.

P-Modus- Mit diesem Modus können Sie übliche Standbilder aufnehmen. Die Kamera stellt automatisch die Blende und Verschlussgeschwindigkeit entsprechend der Umgebungshelligkeit ein.

Blendenpriorität- Sie können einen Blendenwert von F2,8 bis F3,41 auswählen.

Verschlusspriorität- In diesem Modus können Sie eine Verschlussgeschwindigkeit von 1/2000 Sek. bis 16 auswählen.

Manuell- In diesem Modus stellen Sie die Verschlussgeschwindigkeit und den Blendenwert ein. Die Belichtungsstärke können Sie auf dem LCD-Bildschirm sehen.

> **Hinweis:** Umso größer bzw. heller die Blende ist (kleinere f/-Zahl), desto verschwommener wird der Hintergrund.

### Auflösung

Dieser Modus erlaubt Ihnen die Aufnahmeauflösung einzustellen .

10M (3648 x 2736) 5,0M (2560 x 1920) 3,0M (2048 x 1536) 1,3M (1280 x 960) VGA (640 x 480)

### Bildqualität

Das häufig verwendete JPEG-Format wird für die Bildqualitätseinstellung verwendet. Sie können eine der folgenden Qualitäten auswählen:

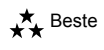

 $\star \star$  Besser

 $\star$  Basis

### Weißabgleich

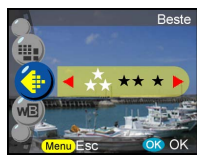

Normalerweise wird ein optimaler Weißabgleich in der "Auto" WA-Einstellung automatisch eingestellt. Wenn die Bilder, die mit der Auto-WA-Einstellung aufgenommen wurden, keine natürlichen Farben enthalten, können Sie den Weißabgleich manuell entsprechend der Lichtquelle einstellen. Sie können eine der Weißabgleichoptionen wählen:

### **Auto:**Auto

- :Sonnenlicht
- :Schatten
- :Glühlampe
- :Leuchtstofflampe
- One-Touch WA

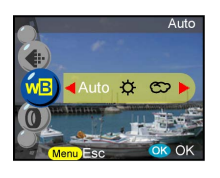

**Hinweis:** (Folgen Sie den nachstehenden Schritten für One-Touch WA)

- 1. Drücken Sie die OK-Taste, um die Auswahl des One-Touch WB zu bestätigen.
- 2. Drücken Sie die L/R-Taste, um den gewünschten WA-Wert zu wählen.
- 3. Drücken Sie den Auslöser, um Bilder mit der neuen WA-Einstellung aufzunehmen.
- 4. Um den WA zurückzusetzen, drücken Sie bitte noch einmal die OK-Taste.

5.0M

### Digitaler Filter

Diese Funktion erlaubt Ihnen verschiedene Farben und Effekt einzustellen und zu konvertieren:

Normal/Schwarzweiß/Sepia/Rot/Rosa/Lila/Blau/Grün/Gelb/Solarisation /Negativ-Kunstwerk

Solarisation- Dieser Effekt erzeugt den Eindruck, dass das Bild starkem Licht ausgesetzt ist.

Negativ-Kunstwerk- Diese Option wandelt die hellen und dunklen Teile des originalen Bildes entgegengesetzt um.

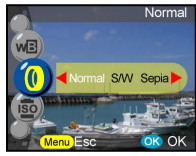

### ISO-Wert

Der ISO-Wert gibt die Lichtempfindlichkeit an. Je höher der ISO-Wert ist, desto höher ist die Lichtempfindlichkeit. Auto

Auto 50 100

200

400

### Messung

Diese Funktion berechnet den besten Gesamtbelichtungswert. Die Kamera verfügt über drei Messungsmodi :

:Matrix

:Mitte

:Punkt

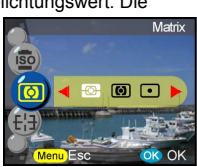

50  $100$ 

### Fokusbereich

Sie können die Bildausschnittmarkierung auf dem LCD-Bildschirm ändern, um einen breiteren Fokusbereich zu erhalten.

Normal Einstellen

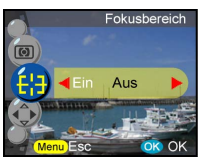

**Hinweis:** (Folgen Sie den nachstehenden Schritten zur Einstellung des Fokusbereichs:

- 1. Die Bildausschnittmarkierung wird entfernt, sobald die Fokusbereich-Funktion aktiviert wird.
- 2. Wählen Sie mit Hilfe des Joysticks den gewünschten Fokusbereich.
- 3. Drücken Sie die OK- oder S1-Taste, um die Einstellung zu bestätigen und Bilder aufzunehmen.
- 4. Die Fokusbereich-Funktion kann nach der Bildaufnahme fortgesetzt werden. Sie können weiterhin den Fokusbereich ändern.
- 5. Drücken Sie noch einmal die Menütaste, um die Fokusbereich-Funktion abzubrechen.
- 6. Drücken Sie die OK-Taste, um die Fokuseinstellung zu speichern.

### L/R-Einstellung

Sie können die einstellbaren Parameter der L-/R-Taste definieren. Sobald die Einstellung vervollständigt wurde, können Sie die L/R-Taste drücken, um den Wert nach Beenden des Menüs zu ändern. Die 5 Parameter sind folgend beschrieben:

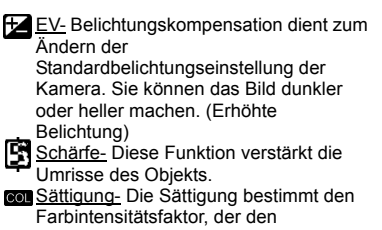

Wahrnehmungsunterschied einer Weiß-, Schwarz oder Graufarbe bei gleicher Helligkeit beeinflusst.

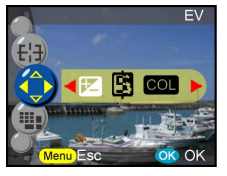

X Kontrast- Die Funktion übertreibt den Helligkeitsunterschied zwischen den Vordergrund- und Hintergrundfarben.

Manuell WA- Diese Option erlaubt Ihnen den Weißabgleich fein abzustimmen.

<span id="page-22-0"></span>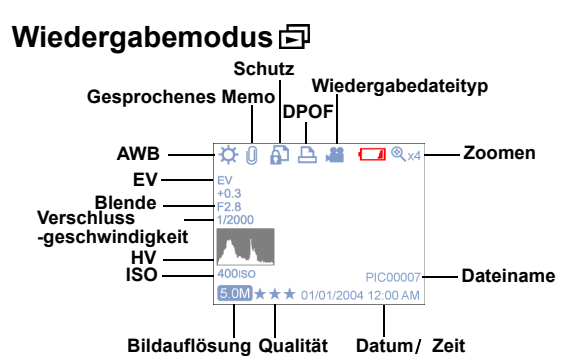

Stellen Sie den Modusschalter in den Wiedergabemodus. Sie können mit Hilfe der Links-/Rechts-Taste die Bilder anschauen. Sie erhalten die Informationen zu dem Bild, wenn Sie die Oben-Taste drücken. Drücken Sie die Einzoom-/Auszoomtaste, um eine Miniaturansicht zu erhalten oder die Bilder zu vergrößern. Sie können nach dem Aufrufen des Menüs die folgenden Funktionen einstellen.

### **Löschen**

In diesem Modus können Sie das vorliegende Bild oder alle Bilder löschen. Es stehen Ihnen die folgenden Optionen zur Auswahl: Vorliegendes löschen

Alles löschen

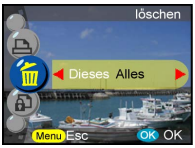

**Hinweis:**Um ein Bild im Wiedergabemodus sofort zu löschen, drücken Sie bitte die Menütaste, wählen die Löschen-Option und drücken zum Schluss die OK-Taste.

### **Schutz**

Sie können Bilder vor versehentlichem Löschen schützen. Diese Funktion verfügt über die folgenden Optionen:

:Vorliegendes schützen

les schützen

orliegendes nicht schützen

:Alles nicht schützen

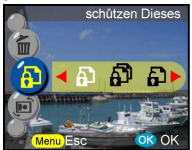

### **Drehen**

Diese Funktion kann ein Bild um 90° oder 270° im Uhrzeigersinn drehen, spiegeln oder umdrehen.

0 Grad 90 Grad 270 Grad Spiegeln Umdrehen

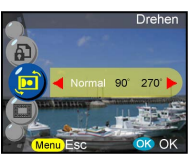

### **Bildrahmenbearbeitung**

Diese Kamera bietet 6 Bildrahmen zur Bildbearbeitung an. Die Kamera erstellt ein neues Bild mit dem von Ihnen gewählten Rahmen.

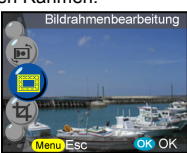

### **Bild zuschneiden**

Sie können Bilder durch Bestimmung des gewünschten Bereichs zuschneiden.

- Drücken Sie zum Bestätigen Ihrer Auswahl die OK-Taste und beginnen Sie die Modifikation.
- Die Navigationspfeile erscheinen auf dem Bildschirm.
- Verwenden Sie den Joystick und die Zoomtaste, um das Bild zu navigieren.
- Drücken Sie zum Zuschneiden die OK-Taste.

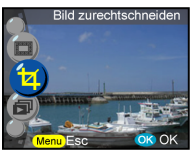

### **Hinweis:**

- Die Kamera erstellt ein neues Bild. Dieses kann nicht neu zugeschnitten werden.
- Die Bildgröße hängt von dem Zuschnitt ab.

### **Diashow**

Diese Funktion ermöglicht eine Diashow von allen Bildern.

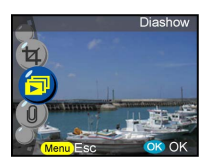

### **Hinweis:**

- Drücken Sie zum Unterbrechen die OK-Taste.
- Details zur Diashowzeiteinstellung entnehmen Sie bitte der Seite 28 (Interne Einstellung für eine Diashow).

### **Gesprochenes Memo**

Diese Funktion erlaubt Ihnen einem Standbild ein 20 Sekunden langes gesprochenes Memo beizufügen. Wählen Sie "Gesprochenes Memo" und drücken dann die OK-Taste, um die Aufnahme zu starten. Eine Aufnahmeskala zeigt Ihnen, wie viel Zeit für die Aufnahme verbleibt. Drücken Sie die OK-Taste, um die Aufnahme zu beenden.

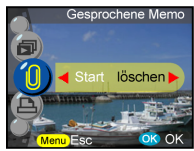

**Hinweis:** Um das aufgenommene Memo wiederzugeben, beenden Sie bitte das Menü und drücken noch einmal die OK-Taste, um die Steuerungsleiste aufzurufen. Wählen Sie "Löschen", um ein gesprochenes Memo zu löschen.

### **DPOF**

DPOF ist ein Druckdatenspeicherungsformat für Kameras. Nachdem Sie mit Hilfe dieser Funktion die auszudruckenden Bilder spezifiziert haben, können diese Bilder von DPOF-kompatiblen Dienstlaboren oder einem DPOF-kompatiblen Heimdrucker ausgedruckt werden. Sie können wählen, was Sie ausdrucken möchten:

**Vorliegende** Alles Zurücksetzen

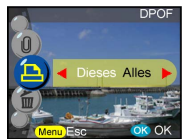

<span id="page-25-0"></span>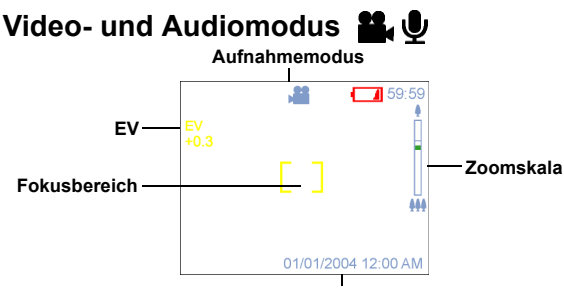

**Datum/ Zeit**

Der Video- und Audiomodus erlauben Ihnen die Kamera als Video- und Audiorekorder zu verwenden. Die

Standardeinstellung für diesen Modus ist "Video". Drücken Sie die OK-Taste, um diesen Modus zu aktivieren. Sie können durch Drücken der Menütaste die Modi umschalten. Aktivieren Sie den Video-/Audiomodus.

Videoaufnahme:

- 1.Drücken Sie den Auslöser, um die Aufnahme zu starten.
- 2.Drücken Sie erneut den Auslöser, um die Aufnahme zu stoppen.

Audioaufnahme:

- 1.Drücken Sie die Rechts-Taste. Ein Audioaufnahmerahmen erscheint daraufhin auf dem LCD/EVF.
- 2.Drücken Sie den Auslöser, um die Audioaufnahme zu starten.
- 3.Drücken Sie erneut den Auslöser, um die Audioaufnahme zu stoppen .

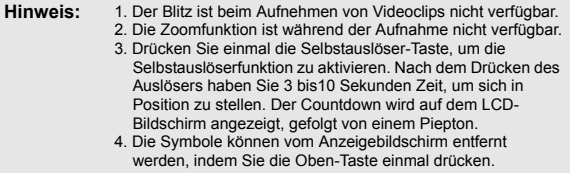

**Hinweis:** 1. Das Dateiformat des Videos ist MPEG 4. (.asf) 2. Wollen Sie Videos am PC wiedergeben, braucht das System Windows Media Player 9.0 Codec. Besuchen Sie bitte die Microsoft-Website, um den Codec herunterzuladen. Sie können auch die Videos über die beigefügte Software wiedergeben.

### <span id="page-26-0"></span>**Setupmodus**

Stellen Sie den Modusschalter auf den Setupmodus. Drücken Sie die Oben-/Unten-Taste, um die Funktion zu wählen. Drücken Sie die Links-/Rechts-Taste, um die gewünschte Einstellung zu wählen. Drücken Sie zur Bestätigung die OK-Taste.

Sie können die folgenden Funktionen einstellen.

### **Datum und Zeit**

Stellen Sie nach dem Batteriewechsel das Datum und die Zeit neu ein. Es stehen Ihnen die folgenden Optionen zur Auswahl: Datum Datumsformat Zeit Zeitformat

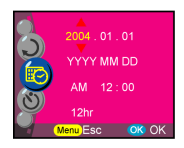

**Hinweis:** Das Datum kann in einem der folgenden Formate eingestellt werden: JJJJ/MM/TT MM/TT/JJJJ Die Zeit kann in einem der folgenden Formate eingestellt werden: 12Std. 24Std.

### **Selbstauslöseroption**

Hier können Sie den Timer des Selbstauslösers einstellen. Es ist sehr ratsam, ein Stativ bei Benutzung der Selbstauslöserfunktion zu verwenden.: 3 Sekunden 10 Sekunden

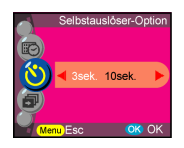

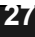

Sie können die Lautstärke für die Audio-, Videound Memofunktion einstellen.: Hoch **Mittel** Niedrig

### **Soundeffekt**

Diese Funktion gestattet Ihnen den Soundeffekt einoder auszuschalten. Ein Aus

### **Sofortige Wiedergabe**

Hier können Sie die Anzeigezeit der sofortigen Bildwiedergabe nach einer Aufnahme einstellen: 1 Sekunde

- 3 Sekunden
- 5 Sekunden
- Aus

**Lautstärke**

Auswahl:

3 Sekunden 5 Sekunden 10 Sekunden

Hier können Sie das Intervall zwischen jedem Bild in einer Diashow in Sekunden einstellen. Es stehen Ihnen die folgenden Optionen zur

### **Diashowintervall**

### 5sek, 10sek, **OK OK**

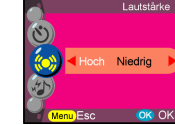

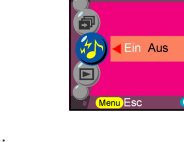

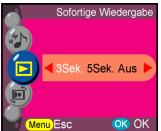

# **28**Acht Kameramodi und Anweisungen Acht Kameramodi und Anweisungen

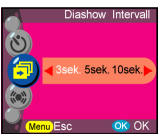

### **Bildrotation**

Wenn Sie ein Bild vertikal (über 45 Grad) aufnehmen, kann das Bild im Wiedergabemodus automatisch gedreht und horizontal angezeigt werden: 1. Auto (Standardeinstellung) 2. Aus

### **Autom. Ausschalten**

Diese Einstellung bestimmt den Zeitpunkt, wann die Kamera automatisch ausgeschaltet wird. Wählen Sie aus folgenden Minuten aus, um die Kamera automatisch auszuschalten. Aus

3 Minuten 1 Minute

> **Hinweis:** Der LCD-Bildschirm wird automatisch ausgeschaltet, bevor die Kamera automatisch ausgeschaltet wird.

### **Hintergrundbearbeitung**

Hier können Sie ein bevorzugtes Bild oder aufgenommenes Bild als Hintergrund wählen. Bild 1 Bild 2 Eigenes Bild Bearbeitung

**Hinweis:** Das Hintergrundbild ersetzt dann die Standardbilder der Begrüßungsseite und des Setupmodus-Hintergrunds. Das zuletzt eingestellte Bild bleibt als "Eigenes Bild". Um das Bild zu wechseln, wählen Sie bitte die Option "Bearbeitung", um ein neues Bild auszuwählen. Drücken Sie zur Bestätigung die OK-Taste.

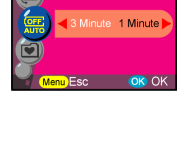

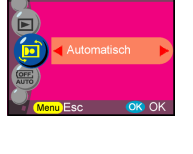

uto-Ausschalten

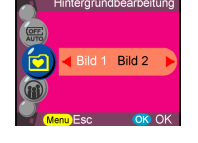

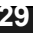

## NTSC PAL Esc OK OK

-<br>Ausgabemodi

### **Sprache**

Sie können eine der folgenden Sprachen wählen: Englisch Deutsch Französisch Spanisch Italienisch Holländisch Russisch Polnisch Japanisch Koreanisch Chinesisch vereinfacht Chinesisch traditionell

### **TV-Ausgang**

Sie müssen je nach Ihrem Standort das entsprechende TV-System wählen. Verbinden Sie das Videokabel mit dem TV-Ausgang. **NTSC** PAL

### **Formatieren**

Sie können den internen oder externen Speicher formatieren. Drücken Sie zur Bestätigung die OK-Taste oder zum Abbrechen die Menütaste.

### **Dateinummer**

Der Bildzähler wird auf Null zurückgesetzt, sobald die Bilder im Speicher im Zurücksetzen-Modus gelöscht wurden. Sie können die Reihenfolge der in der Kamera gespeicherten Bilder einstellen: Zurücksetzen - Die Dateinummer beginnt mit ein. Serie - Die Dateinummer wird nach der Seriennummer festgelegt.

**Hinweis:** Diese Einstellung bleibt, bis sie wieder geändert wird.

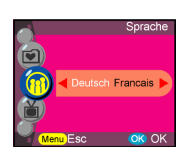

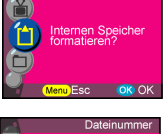

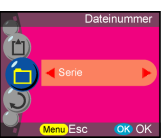

### **Wiederherstellen**

Die Werkseinstellung der Kamera wird wieder hergestellt.

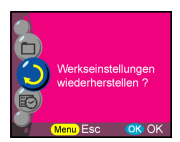

### **Herstellen der Verbindungen**

In diesem Abschnitt wird die Verbindung der Kamera mit Ihrem PC zum Herunterladen bzw. Bearbeiten der Fotos erklärt.

### <span id="page-31-0"></span>**Installieren der Software**

- 1. Legen Sie die CD-ROM in Ihr CD-ROM-Laufwerk ein.
- 2. Klicken Sie auf "Digital Camera Driver" (Digitalkameratreiber) und dann auf "Install" (Installieren), wenn Sie Windows 98 verwenden. Sie können vier Optionen auswählen und dann auf "Install" klicken (All dies kann gleichzeitig gemacht werden).
- 3. Der Installationsassistent führt Sie durch die Installation.
- Sie können sofort nach der Installation die Anwendung ausführen.

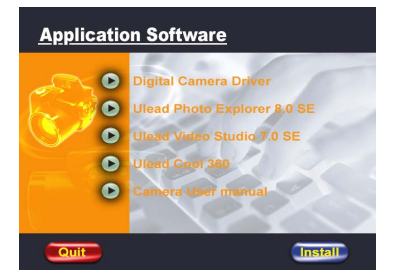

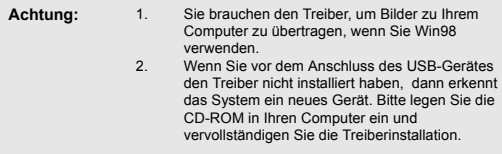

### <span id="page-32-0"></span>**Verbinden über das USB-Kabel**

Dieser Abschnitt zeigt Ihnen, wie Sie Bilder über das USB-Kabel zum PC herunterladen können.

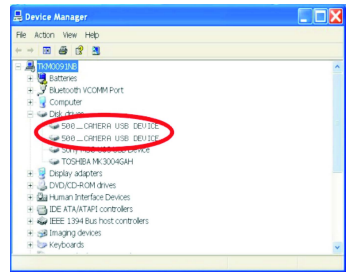

- 1. Diese Kamera gestattet Ihnen mit Hilfe der MISC-Unterstützung die Bilder oder Videoclips von der Kamera zum PC zu verschieben.
- 2. Wenn die Kamera mit Ihrem PC verbunden ist, sehen Sie 2 externe Speichergeräte mit der Bezeichnung " DCIM" unter "Arbeitsplatz".
- 3. Klicken Sie einfach auf den Ordner "1004MDSC". Unter diesem Ordner finden Sie die aufgenommenen Dateien.
- 4. Kopieren Sie die Bilder von der Kamera zu Ihrem PC oder entfernen Sie die Bilder von der Kamera. Sie können diese Bilder nach Bedarf bearbeiten.

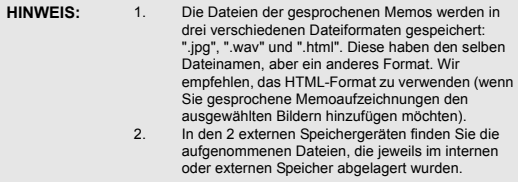

### <span id="page-32-1"></span>**Verbinden über den AV-Ausgang**

Bestimmen Sie bitte vor dem Fortfahren den passenden AV-Ausgabemodus. Diese Kamera gestattet Ihnen alle Kamerafunktionen während der AV-Verbindung zu verwenden. Sie können mit Hilfe des TV-Bildschirms statt des LCD-Displays jede Funktion steuern.

- 1. Verbinden Sie das Videokabel mit dem Videoausgang.
- 2. Verbinden Sie das andere Ende des Videokabels mit dem Videoeingang am TV.
- 3. Schalten Sie die Kamera ein. Sie können dann mit Hilfe des TV-Bildschirms die Kamera steuern. (Das LCD wird ausgeschaltet, wenn die Kamera mit einem AV verbunden ist.)

### **Anhang**

### **Kamera-Standardeinstellung**

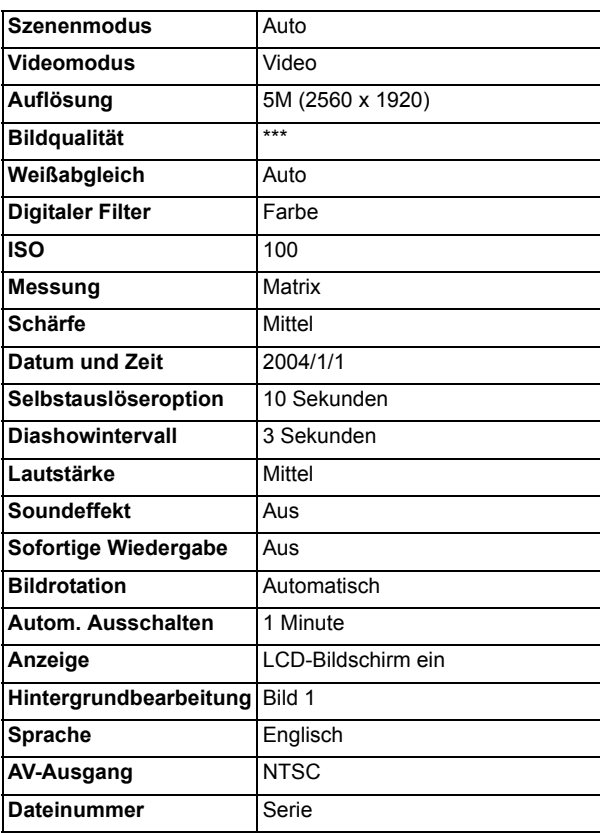

## Anhang

### **LED-Status**

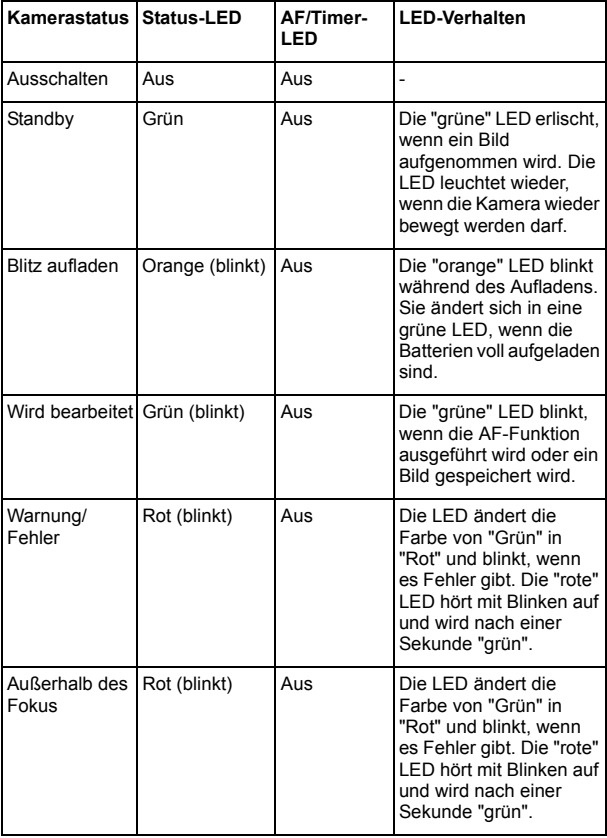

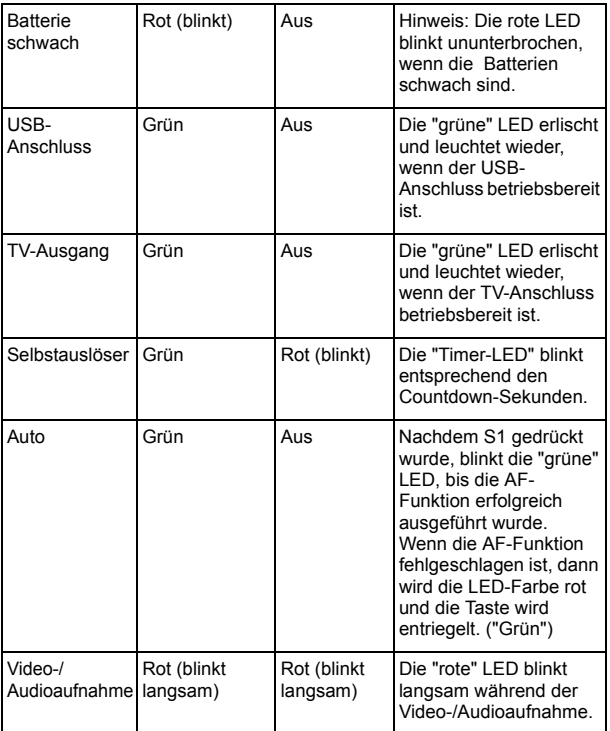

## Anhang

### **Informationscode:**

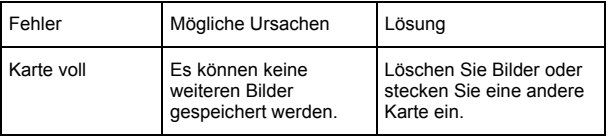

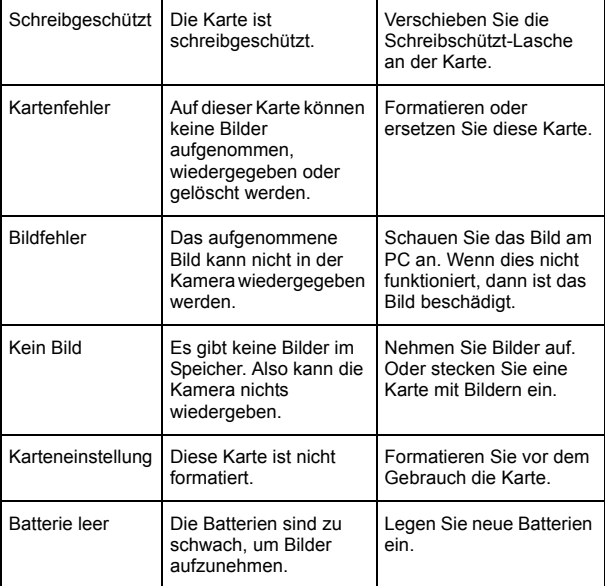

### **Spezifikationen**

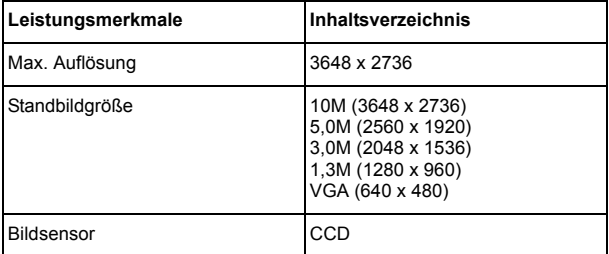

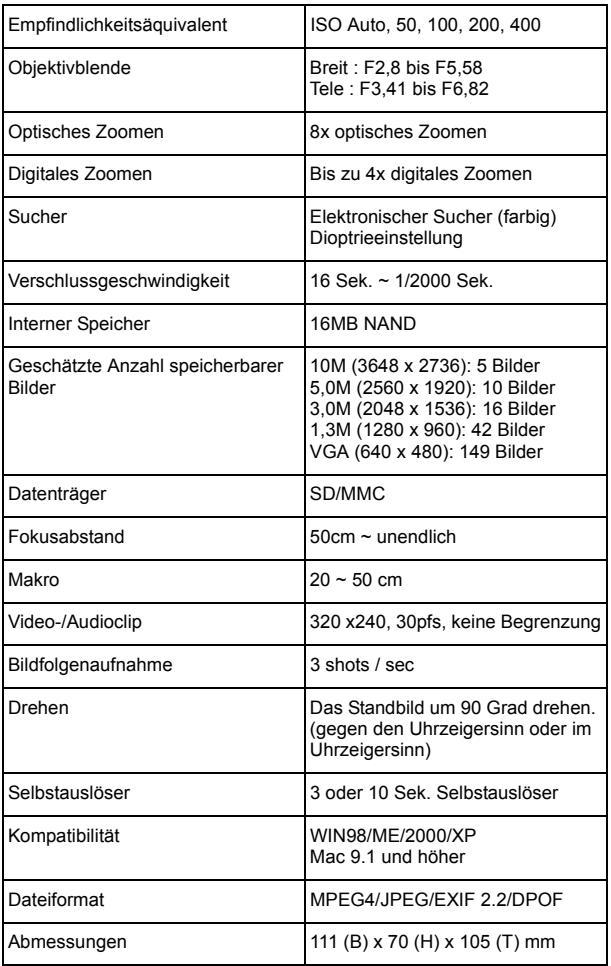

## Anhang

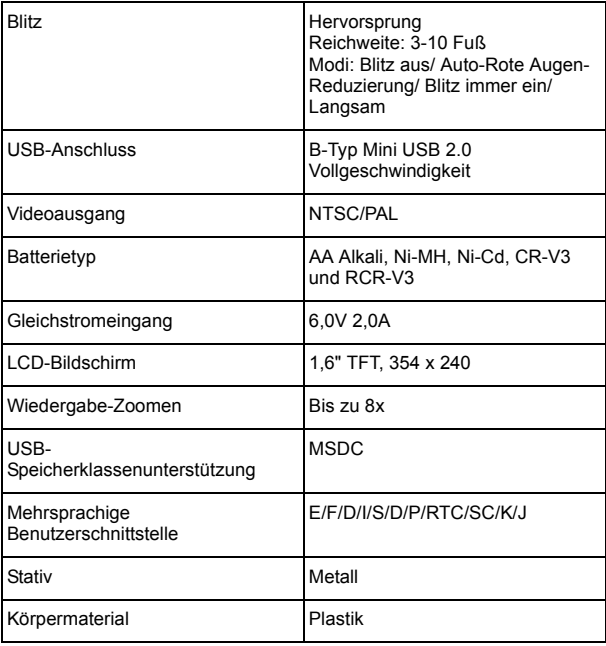

### **Zubehör**

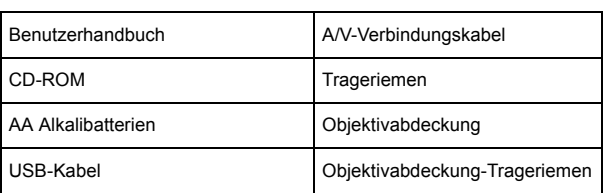